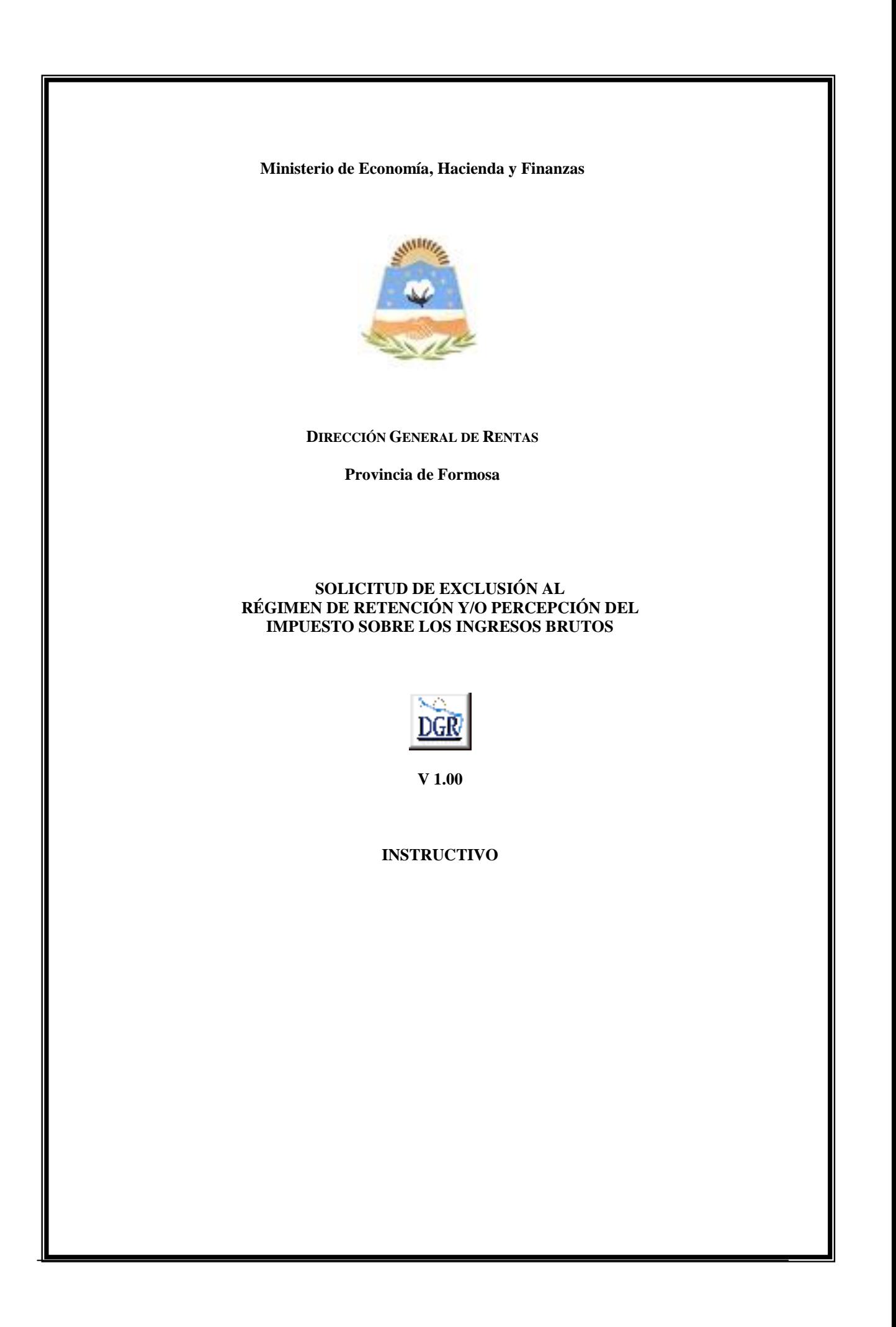

# **INTRODUCCIÓN AL SISTEMA**

#### **Método de acceso**

Para comenzar a operar, se deberá ingresar al sitio oficial de rentas, http://www.dgrformosa.gob.ar/

Podrá acceder al aplicativo de la siguiente manera:

1- Con un clic en DGR EN LINEA le aparecerá la siguiente pantalla:

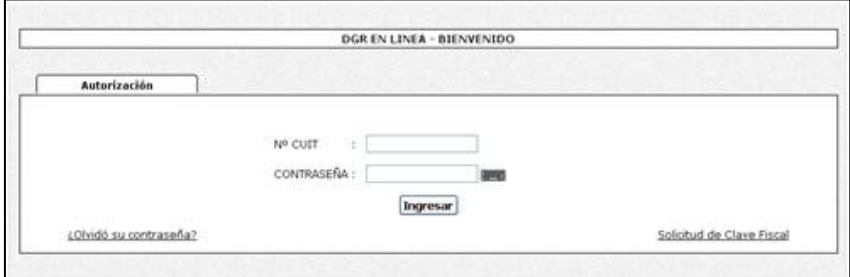

2- Ud. debe ingresar su Nº de CUIT y CONTRASEÑA.

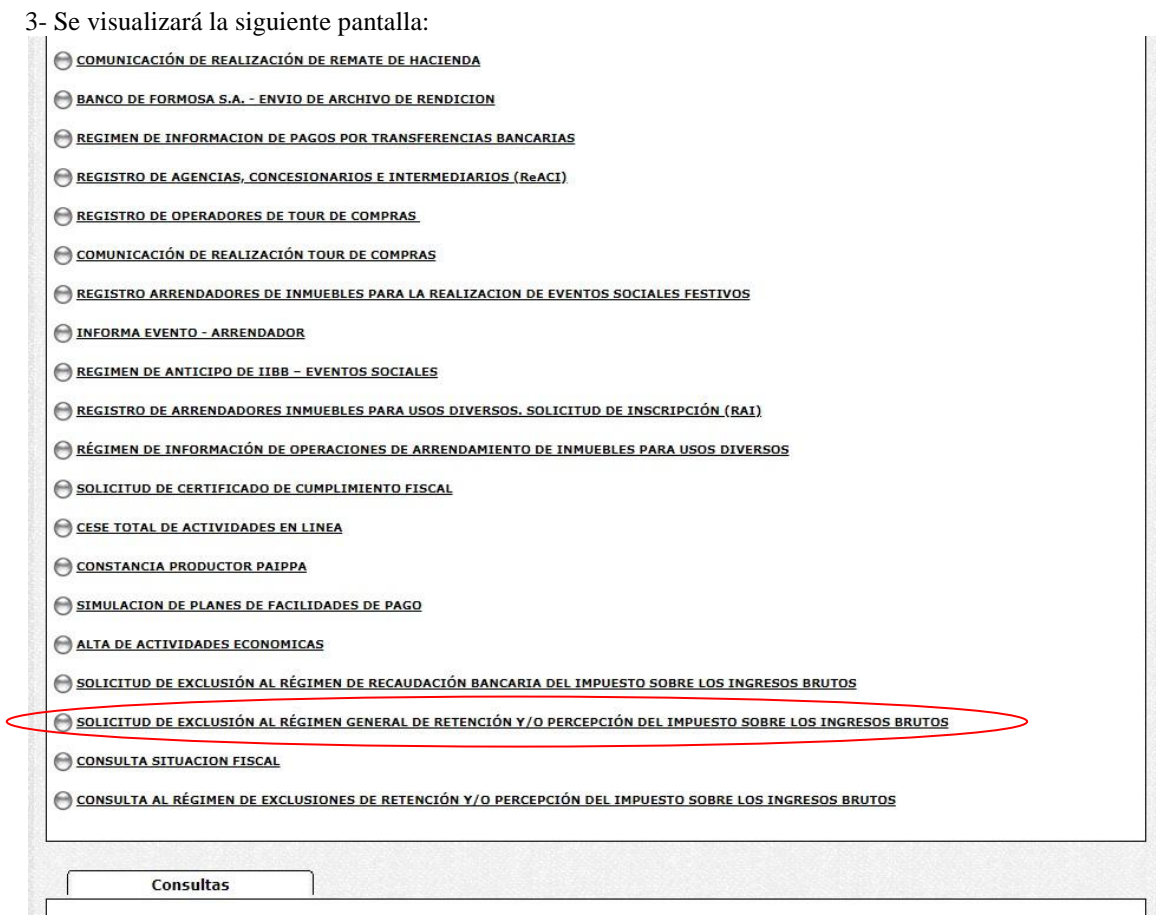

#### 4- Ud. debe seleccionar la opción **SOLICITUD DE EXCLUSIÓN AL RÉGIMEN DE RETENCIÓN Y/O PERCEPCIÓN DEL IMPUESTO SOBRE LOS INGRESOS BRUTOS.**

# **PANTALLA PRINCIPAL**

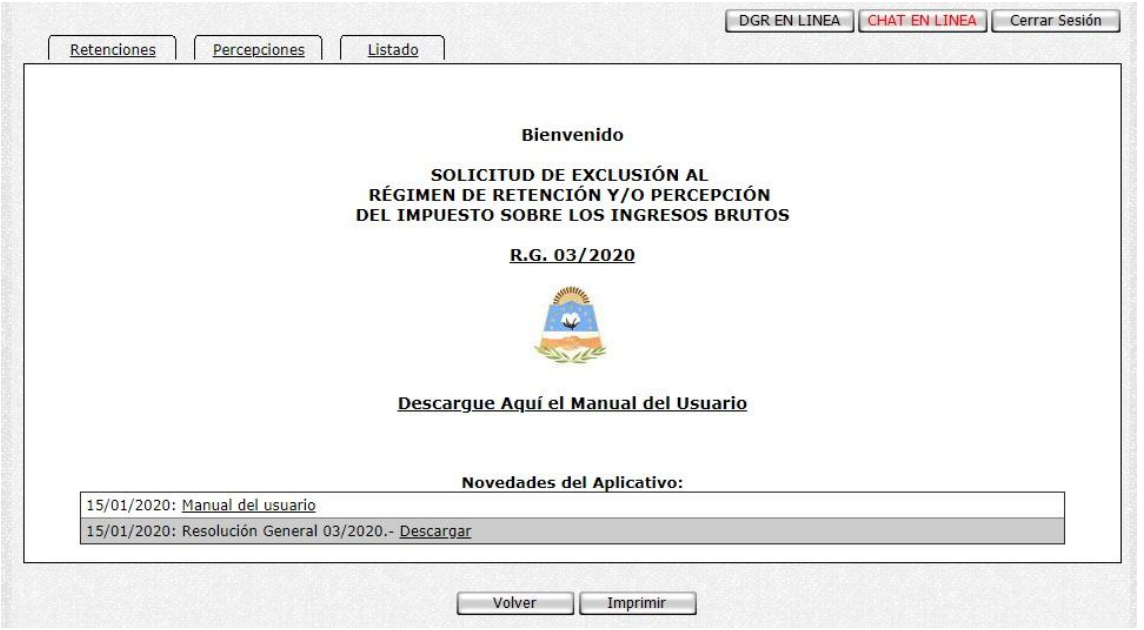

En el caso de que el contribuyente no esté adherido al Domicilio Fiscal Electrónico le aparecerá la siguiente pantalla:

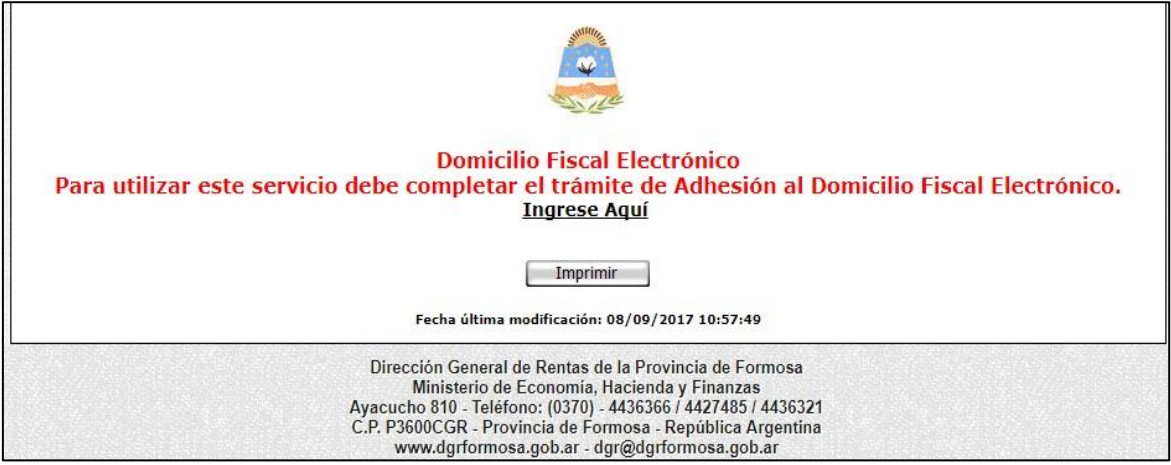

# **GUÍA A TRAVÉS DEL MENÚ**

A continuación se detalla la funcionalidad de cada una de las opciones del aplicativo, en el orden que se presentan.

#### **Solapa Retenciones**

Haciendo click en "Retenciones" se le presentará la siguiente pantalla donde se muestran sus datos informados y registrados ante esta entidad. Deberá hacer click en el botón Confirmar para generar la solicitud de Exclusión y su correspondiente comprobante.

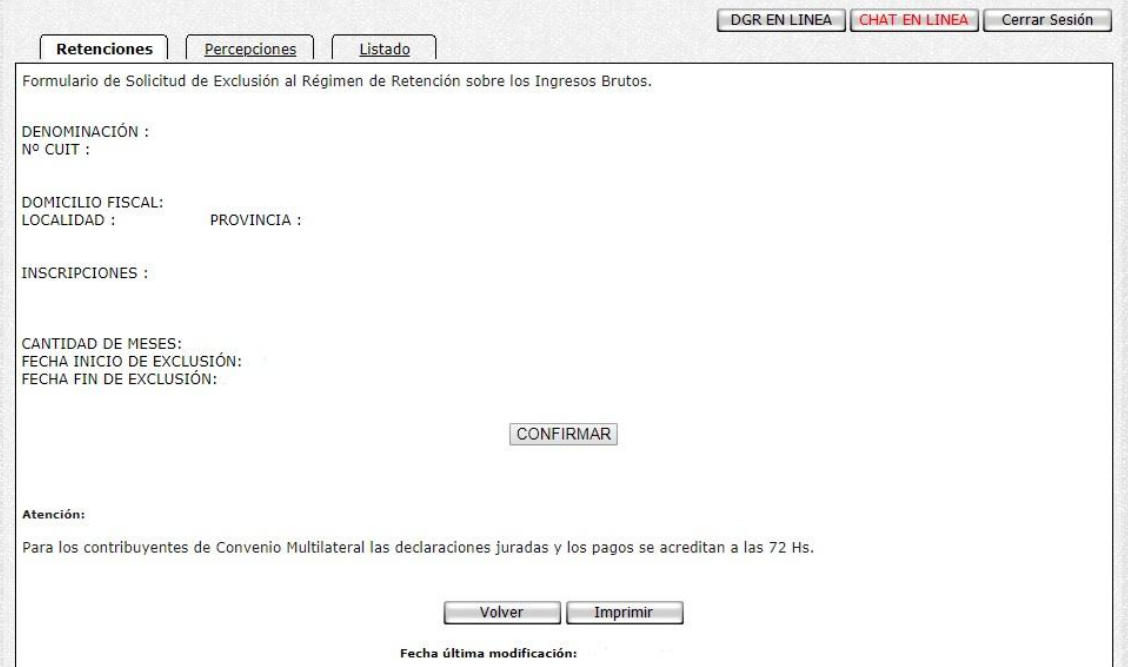

Se le mostrará la siguiente pantalla constatando que los datos se han guardado correctamente y la Solicitud de Exclusión fue iniciada de manera exitosa.

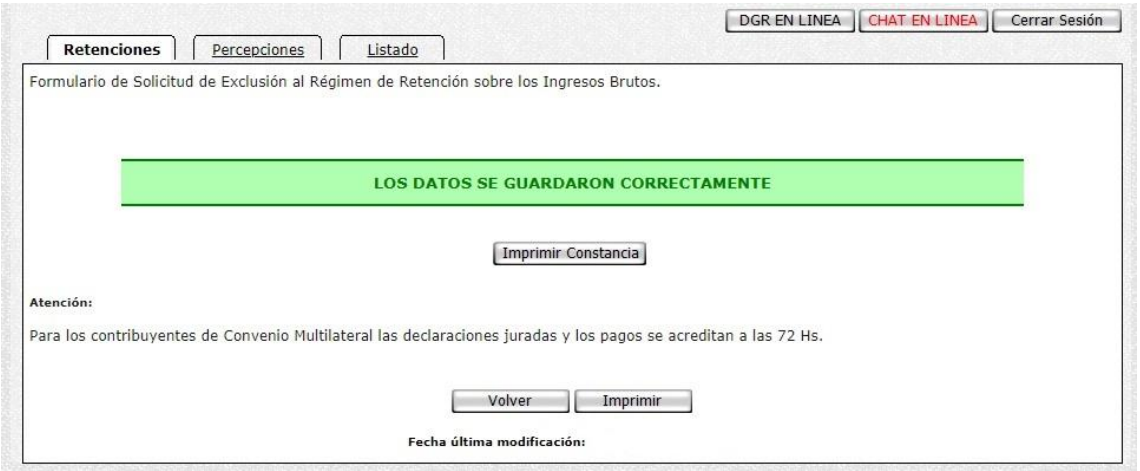

Haga click en el botón "Imprimir Constancia" para obtener el correspondiente comprobante.

En el caso de no cumplir con algunos de los requerimientos solicitados por la R.G. N° 03/2020 o tener pedido de Exclusión vigente puede presentarse lo siguiente:

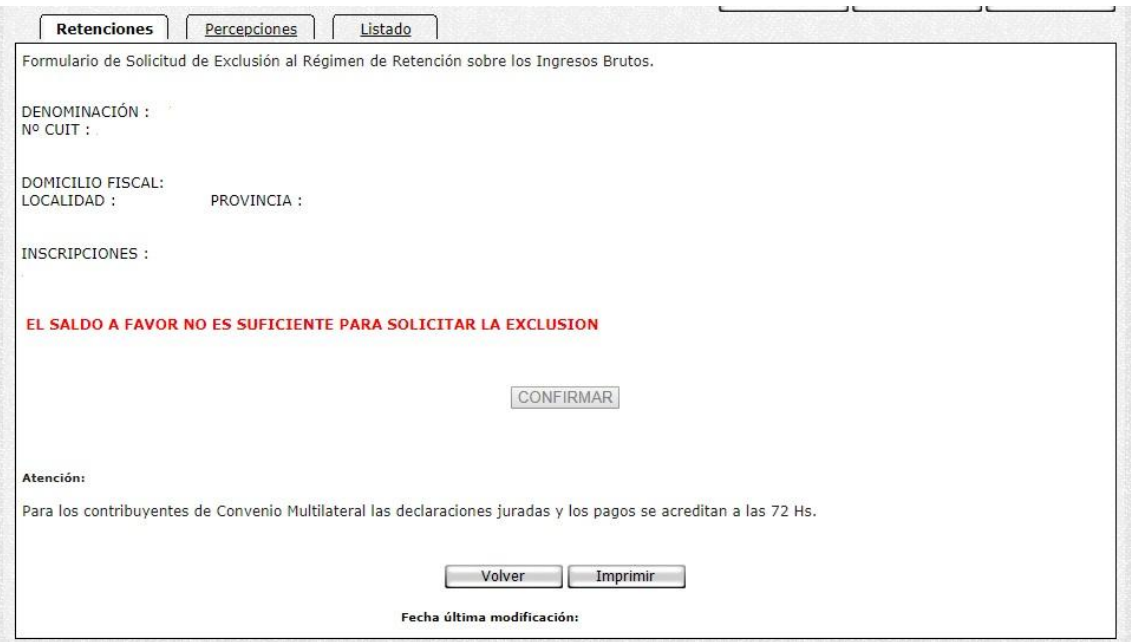

En este caso, no se podrá realizar el pedido de Exclusión.

### **Solapa Percepciones**

Haciendo click en "Percepciones" se le presentará la siguiente pantalla donde se muestran sus datos informados y registrados ante esta entidad. Deberá hacer click en el botón Confirmar para generar la solicitud de Exclusión y su correspondiente comprobante.

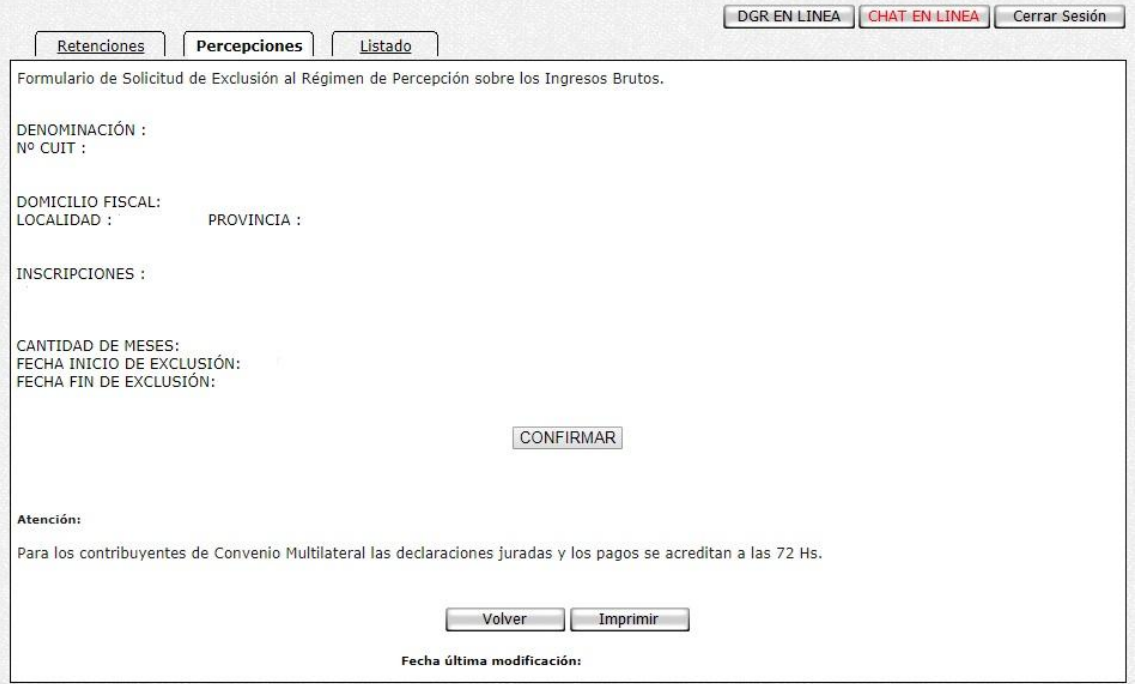

Se le mostrará la siguiente pantalla constatando que los datos se han guardado correctamente y la Solicitud de Exclusión fue iniciada de manera exitosa.

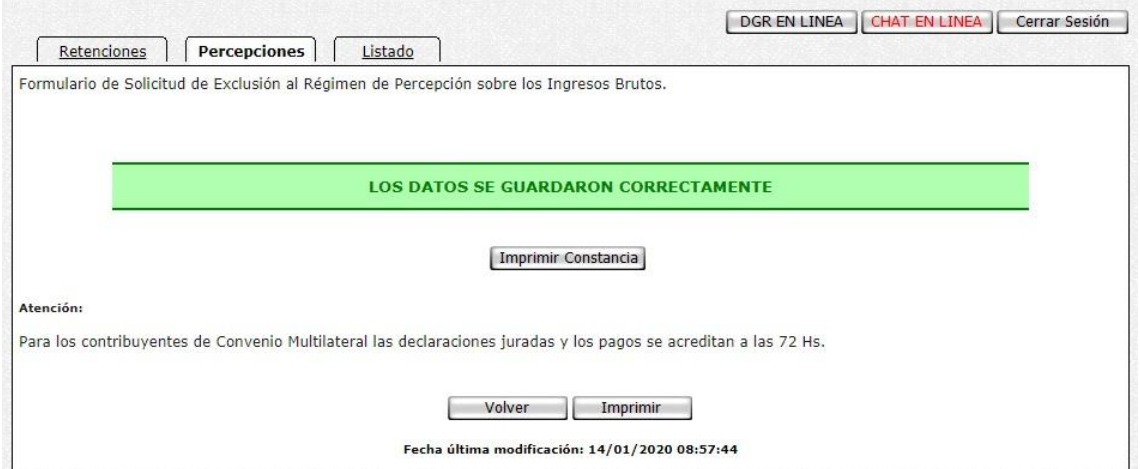

Haga click en el botón "Imprimir Constancia" para obtener el correspondiente comprobante.

En el caso de no cumplir con algunos de los requerimientos solicitados por la R.G. N° 03/2020 o tener pedido de Exclusión vigente puede presentarse lo siguiente:

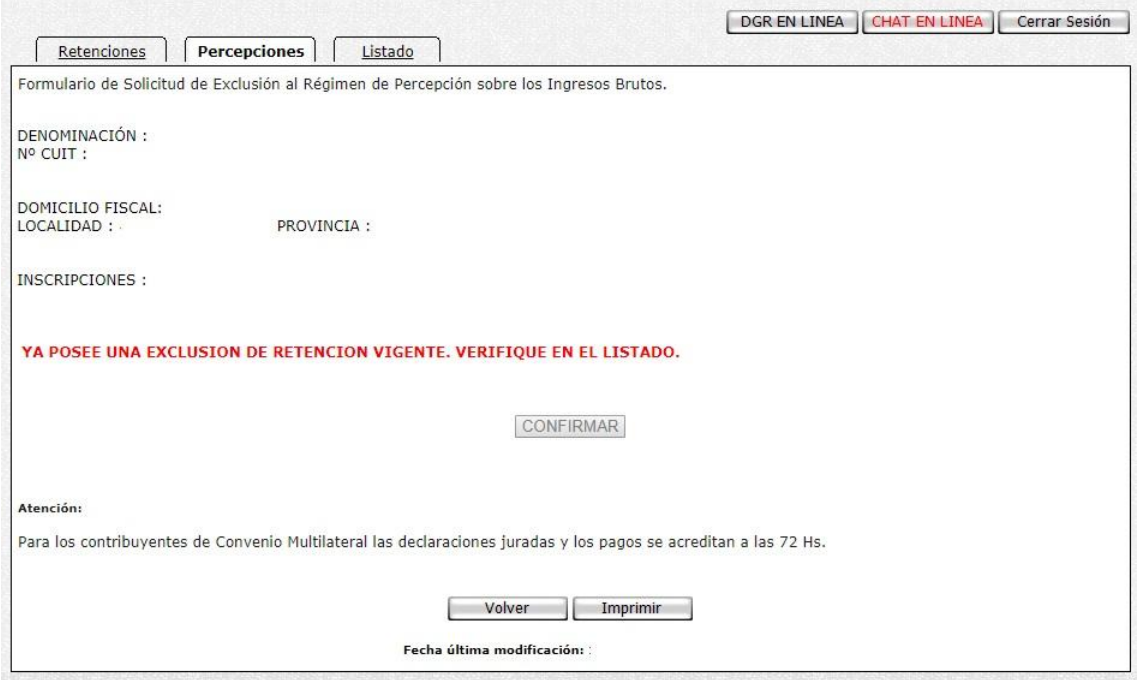

En este caso, no se podrá realizar el pedido de Exclusión.

### **Solapa Listado**

Haciendo click en "Listado" se le presentará la siguiente pantalla donde Ud. puede imprimir las Constancias de Exclusión al Régimen de Retención y/o Percepción del Impuesto sobre los Ingresos Brutos.

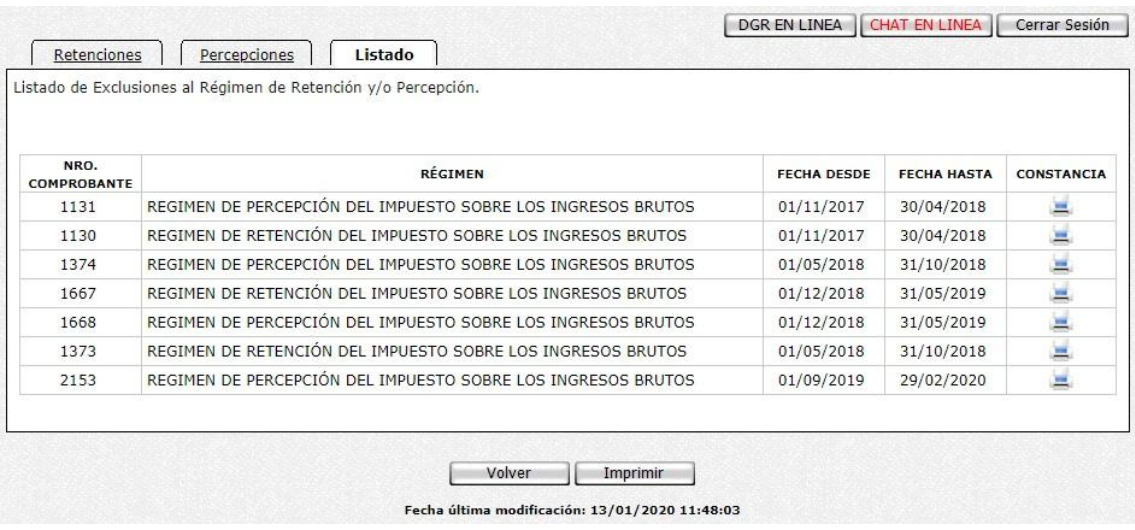

Seleccionando de la columna "Constancia" la exclusión que desea reimprimir:

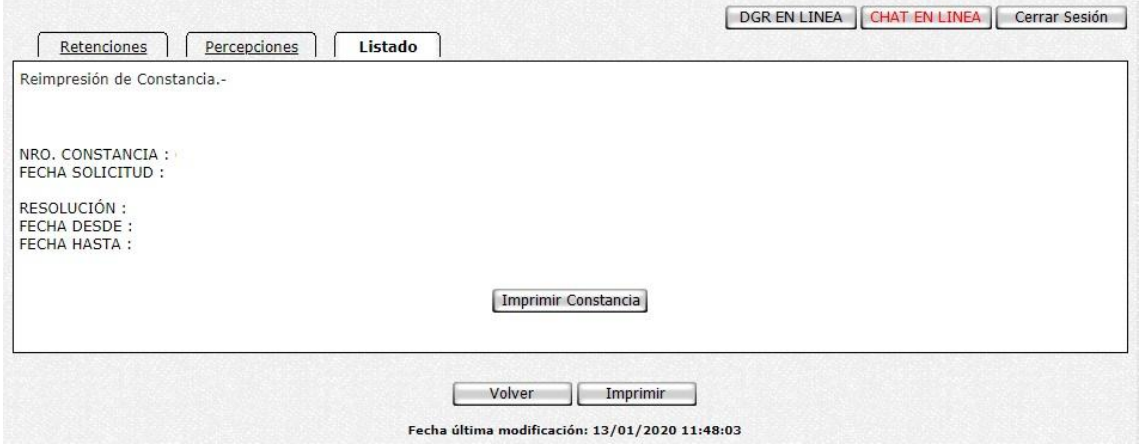

Haga click en el botón "Imprimir" para obtener el correspondiente comprobante.

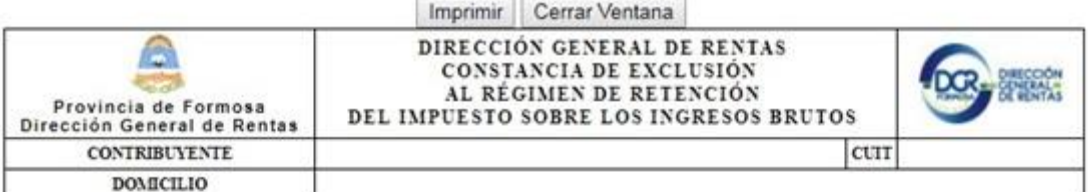

DATOS DE INSCRIPCIÓN

TRIBUTO: FECHA INSCRIPCIÓN:

DATOS DE LA EXCLUSIÓN

CONSTANCIA DE EXCLUSIÓN Nº: FECHA SOLICITUD: RÉGIMEN A EXCLUIR:

VIGENCIA DE LA EXCLUSIÓN - Art. 3 R.G. 03/2020

FECHA INICIO: FECHA FINALIZACIÓN:

VALIDACIÓN DE A CONSTANCIA: Código de Respuesta Rápida (QR)

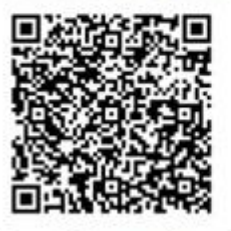

Se certifica que el contribuyente se encuentra excluido del Régimen General de Retención del Impuesto Sobre los Ingresos Brutos, en los términos de la Resolución General Nº 03/2020, desde y hasta la fecha antes señalada. Esta constancia se expide sobre la base de los datos declarados por el contribuyente, reservándose esta Dirección General de Rentas, la facultad de disponer su revocatoria en el momento que comprobare la inexactitud de los mismos.

Los Agentes de Retención deberán validar los datos de la presente constancia a través de la consulta en línea del Código de Respuesta Rápida (QR) inserto en este documento. La inobservancia de lo aquí dispuesto quedará sujeto a las sanciones previstas en los artículos 50° y 51° del Título VII Libro Primero, del Código Fiscal y en la Ley Penal Tributaria Nº 24.769. El agente de retención y/o percepción será responsable por el importe no retenido o percibido total o parcialmente por error u omisión.

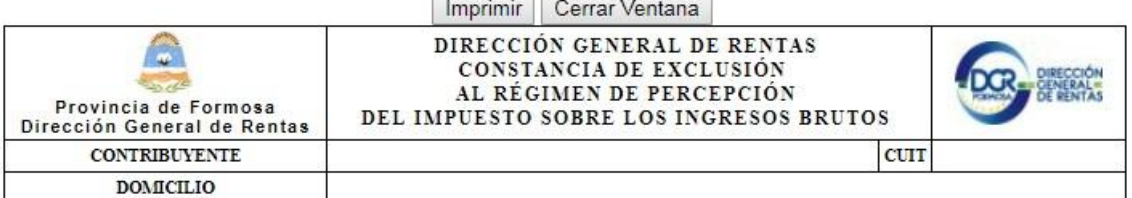

#### DATOS DE INSCRIPCIÓN

TRIBUTO: FECHA INSCRIPCIÓN:

DATOS DE LA EXCLUSIÓN

CONSTANCIA DE EXCLUSIÓN Nº: FECHA SOLICITUD: RÉGIMEN A EXCLUIR:

### VIGENCIA DE LA EXCLUSIÓN - Art. 3 R.G. 03/2020

**FECHA INICIO:** FECHA FINALIZACIÓN:

VALIDACIÓN DE LA CONSTANCIA: Código de Respuesta Rápida (QR)

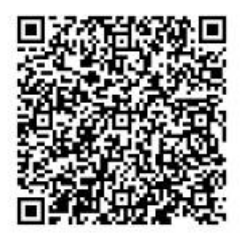

Se certifica que el contribuyente se encuentra excluido del Régimen General de Percepción del Impuesto Sobre los Ingresos Brutos, en los términos de la Resolución General N° 03/2020, desde y hasta la fecha antes señalada. Esta constancia se expide sobre la base de los datos declarados por el contribuyente, reservándose esta Dirección General de Rentas, la facultad de disponer su revocatoria en el momento que comprobare la inexactitud de los mismos.

Los Agentes de Percepción deberán validar los datos de la presente constancia a través de la consulta en línea del Código de Respuesta Rápida (QR) inserto en este documento. La inobservancia de lo aquí dispuesto quedará sujeto a las sanciones previstas en los artículos 50° y 51° del Título VII Libro Primero, del Código Fiscal y en la Ley Penal Tributaria Nº 24.769. El agente de retención y/o percepción será responsable por el importe no retenido o percibido total o parcialmente por error u omisión.